# **Peningkatan Kemampuan Editing Video Multicam Mahasiswa PKL Di Vendor Sudiantara13 Video And Photography**

Ni Luh Putu Labasariyani<sup>1\*</sup>, I Gede Sujana Eka Putra <sup>2</sup> 1,2Program Studi Teknik Informatika 1,2STMIK STIKOM Indonesia *\* e-mail* : [sujanaekaputra@stiki-indonesia.ac.id](mailto:sujanaekaputra@stiki-indonesia.ac.id)

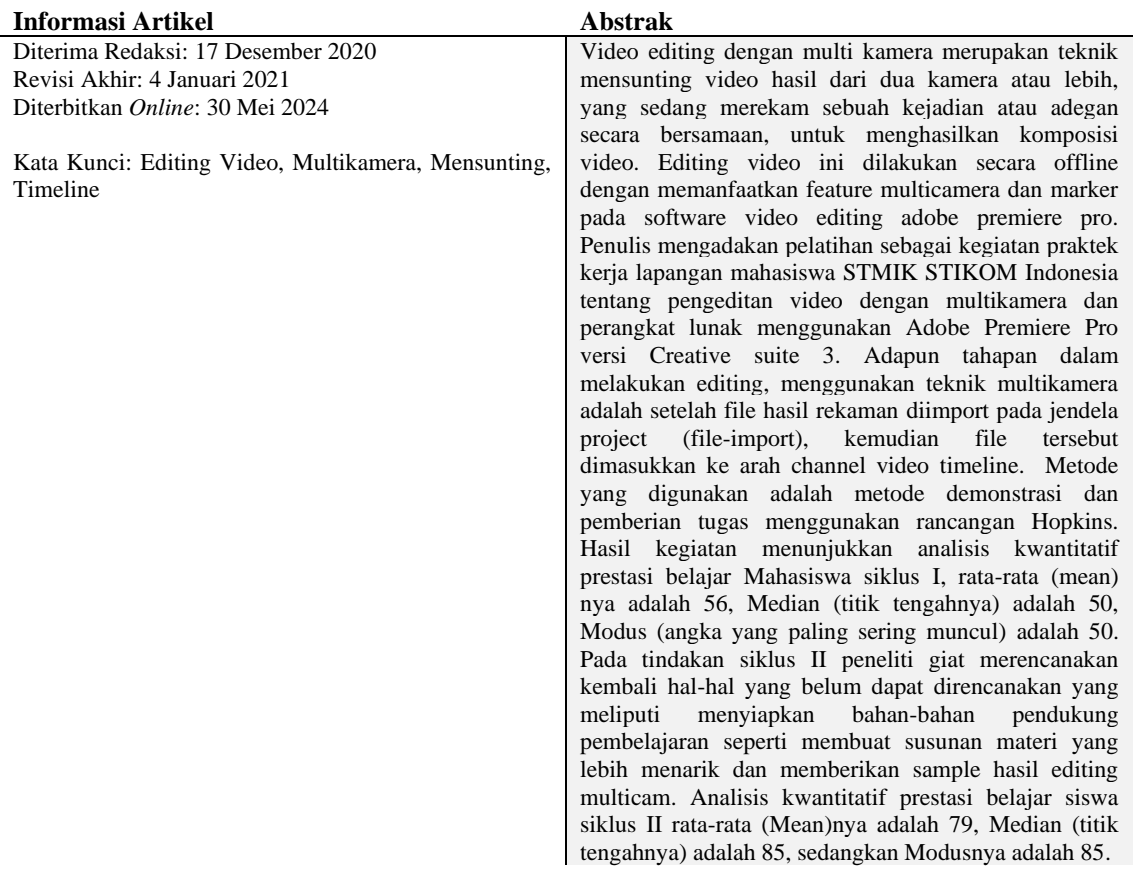

#### **1. PENDAHULUAN**

Dengan semakin majunya perkembangan teknologi terutama dalam bidang informasi, semakin banyak pula mempengaruahi manusia dalam menciptakan cara-cara baru untuk berkreasi dalam berkarya. Sebagai contoh dalam bidang multimedia terutama dalam hal video editing. Sejak diperkenalkannya teknologi komputer dalam bidang multimedia dan sinematografi, perkembangan bidang ini sangat pesat dan menjadi bagian dari masyarakat yang tak terpisahkan. Produk -produk multimedia dapat dinikmati melalui media televisi, *computer*, *mobile device*, *internet*, dan bioskop, yang mana media tersebut saat ini sudah sangat terjangkau dan telah mengendap di kehidupan sehari-hari di masyarakat. Teknik -teknik baru dalam dunia *editing video* terus diciptaka guna memenuhi tuntutan kreatifitas dalam hiburan dan penyampaian informasi. Video editing dengan multi kamera merupakan teknik mensunting video hasil dari dua kamera atau lebih, yang sedang merekam sebuah kejadian atau adegan secara bersamaan, dengan tujuan untuk menghasilkan sebuah komposisi video (Soma Dwi Saftianto, 2013). Editing video ini dilakukan secara offline dengan memanfaatkan feature multicamera dan marker pada software video editing adobe premiere pro. Teknik ini bekerja dengan cara mensinkronisasikan hasil rekam 2 kamera atau lebih dengan

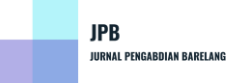

mengacu pada satu penanda adegan (Agus Purwanto, 2011). Salah satu software editing video adalah Adobe Premiere (Madcoms, 2013). Adobe Premiere Pro CS6 merupakan software pengolah video yang sangat populer dan sudah diakui kecanggihannya. Kelengkapan fasilitas dan kemampuannya yang luar biasa dalam mengolah dan mengkomposisikan video menjadikan software ini banyak dipakai oleh para editor, desainer, dan animator karena keberadaannya benar-benar mampu membantu dan memudahkan pemakai dalam mengedit video. Salah satu teknik yang mendukung pembuatan video adalah teknik pengambilan gambar dengan banyak kamera, atau sering disebut dengan multi camera editing. Dengan memanfaatkan software-software editing, saat ini, maka penulis mengadakan pelatihan untuk mahasiswa praktek kerja lapangan STMIK STIKOM Indonesia tentang pengeditan video dengan multikamera yang bisa dimungkinkan dilakukan dengan lebih efisien. Pelatihan ini dilaksanakan di Vendor Sudiantara13 Video and Photography. Kemudian dalam pelatihan ini untuk recording dan editing bisa dilakukan dengan software editing seperti adobe premiere pro. Adobe Premiere versi professional telah memilki fitur editing multicameradengan jumlah kamera yang bisa di sinkronisasikan mencapai 4 buah.

### **2. METODE**

Untuk perangkat lunak atau software yang digunakan untuk editing adalah *Adobe Premiere Pro versi Creative Suite 3*. Software ini adalah software editing khusus untuk editing video [2]. Dalam proses ini diperlukan alat tambahan sebagai alat untuk meng-*capture* video. Alat yang digunakan bisa bervariasi, mulai dari yang berstandar broadcast seperti *matrox pineacle, avid* atau yang level bawah seperti *firewire*. Adapun langkah-langkah dalam melakukan editing dengan menggunakan teknik multikamera adalah melalui beberapa tahapan yaitu setelah file hasil rekaman di *import* pada jendela *project* (*file - import*), kemudian file tersebut di tempatkan / *drag* ke arah *channel video timeline*. Masing-masing file ditempatkan di dalam channel–channel

## **Volume 6 Nomor 2 Tahun 2024 e-ISSN 2656-3959**

yang berbeda dengan urutan yang bebas. Berikutnya adalah langkah sinkronisasi suara. Jika hanya salah satu dari tiga kamera tadi yang dijadikan sebagai sumber suara utama tentu, saja bisa dipastikan video dari 2 kamera lainnya akan mengalami miss *lipsync*,artinya gerak mulut presenter tidak sesuai dengan suara yang terdengar. Untuk itulah proses sinkronisasi 3 videodengan satu suara tadi perlu dilakukan. Selanjutnya dari hasil pendenifisian marker maka langkah berikutnya adalah mensinkronisasikan 3 *channel* video tersebut. Cukup men-*drag* video yang dimaksud dan sejajarkan semua tanda *marker* dalam satu garis *timeline* yang sama. Karena sistem snap diaktifkan secara default oleh *software premiere*, maka secara otomatis masing masing tanda *marker* akan merespon satu sama lain menjadi sejajar secara garis vertikal ketika mereka saling bedekatan, sehingga proses sinkronisasi tidak akan meleset.

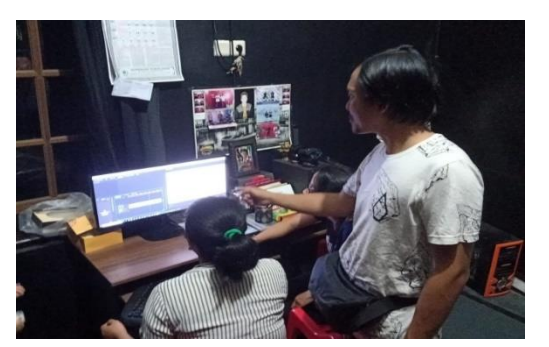

**Gambar 1**. Kegiatan Pelatihan Editing Video Mahasiswa STMIK STIKOM Indonesia

Tahapan selanjutnya adalah menentukan suara dari video yang akan digunakan. Untuk merapikan batas awal videomaka perlu dilakuan proses pemotongan video. Pemotongan video pada *software premiere* bisa menggunakan *tools* bernama *razortool*. Dengan alat ini maka pemotongan video cukup dilakukan dengan sekali klik tepat dimana durasi ingin dipotong. Langkah berikutnya adalah menerapkan teknik multi kamera. Sebelum masuk ke menu multikamera perlu diketahui bahwa multi kamera hanya bisa bekerja pada beberapa video yang digabung ke dalam satu *sequence*. Untuk itu perlu dibuat sebuah *sequence* baru dengan cara menavigasi pada menu *file –new –*

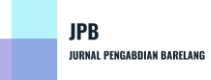

*sequence*, OK dan muncullah *Sequence2*. Pada video yang dikerjakan, proses sinkronisasi dikerjakan pada *sequence1*, dimana *sequence* hampir sama dengan lembar kerja baru. Uniknya dalam *premiere* sebuah *sequence* atau lembar kerja baru bias memuat *sequence* yang lain. Fitur ini sangat membantu jika seorang editor dihadapkan pada pekerjaan editing yang harus dikerjakan secara paralel. Fitur multikamera diaktifkan dengan cara klik kanan pada *sequence* kemudian pilih multicamera - enable. Kemudian untuk *editing* tidak dilakukan dengan cara pemotongan melainkan dengan masuk ke menu *window* – *multicamera* monitor. Berikutnya adalah langkah pengeditan multikamera. Editing multikamera dilakukan dengan menekan tombol *record* kemudian dilanjutkan tekan tombol *play*. Maka video akan berjalan, dan editor tinggal mengaktifkan gambar video dari 3 kamera tersebut sesuai rencana. Untuk langkah perbaikan editing dengan memanfaatkan alat *rolling edit tool*. Penggunaan alat ini cukup dengan menempatkan pada bagian perpotongan video kemudian dapat di drag kekanan atau ke kiri sesuai dengan bagian dari video yang akan ditampilkan. Untuk tahap *finishing* dapat diberikan *background*  berupa lagu ataupun penambahan *title* sebagai pendukung adegan agar terlihat lebih bagus. Jika *editing* sudah final selanjutnya dilakukan proses *rendering*. Proses ini merupakan proses menjadikan file *project* menjadi file-file yang bisa atau siap di distribusikan. Adapun yang perlu diatur pada tahap *rendering* ini adalah untuk format pilih *mpeg2*, pada *range work area* dan *preset* nya menggunakan *PAL DV high quality*. Untuk setting yang lain, yang perlu diperhatikan adalah ukuran frame 720 x 576 pixel dengan *frame rate* 25 fps. Sedangkan untuk *output* fasilitas *deinterlace* diaktifkan dengan tujuan agar gambar dengan garis-garis atau *flicker* dapat disamarkan, dengan konsekuensi gambar akan mengalami penurunan tingkat ketajaman atau sedikit kabur. Kemudian jika semua sudah selesai tinggal mengatur tempat menyimpan file dan selanjutnya tekan tombol OK, dan proses *rendering* berjalan. Dalam

penelitian ini metode yang digunakan adalah metode demonstrasi dan pemberian tugas. Model pembelajaran yang digunakan untuk membantu menyampaikan keterangan terlebih dahulu berupa definisi, prinsip dan konsep materi pelatihan merupakan model pembelajaran konvensional yang selalu digabungkan dengan metode lain seperti metode demonstrasi, tanya jawab dan penugasan. Penelitian ini menggunakan rancangan yang dibuat oleh **Hopkins** seperti ditunjukkan pada gambar 2

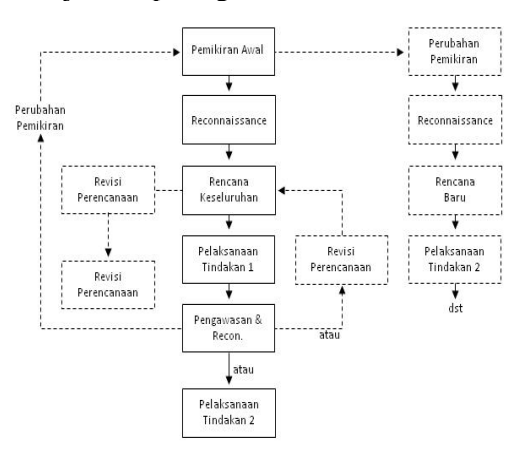

#### **Gambar 2**. Rancangan Pembelajaran **Hopkins**

Agar metode ceramah efektif perlu dipersiapkan langkah-langkah sebagai berikut: merumuskan tujuan instruksional khusus, mengidentifikasi dan memahami karakteristik Mahasiswa PKL menyusun bahan ceramah, menyampaikan materi editing, merencanakan evaluasi secara terprogram. Model ini menunjukkan bentuk alur kegiatan penelitian dimulai dari pemikiran awal penelitian yang selanjutnya dikenal dengan *reconnaissance*.

Untuk mengetahui kemajuan Mahasiswa dalam pelatihan ini, maka penulis menggunakan analisis kuantitatif. Nilai individual diperoleh menggunakan rumus:

 $S = R N x 100 (1)$ 

Keterangan  $S = \text{milai yang dicari } R = \text{skor}$ yang diperoleh  $N =$ skor maksimum dari tes 100= bilangan tetap. Nilai rata-rata hasil belajar diperoleh dengan rumus:

 $x = \sum x N$  (2)

Keterangan:  $X =$  Nilai rata-rata yang dicari  $x =$ Jumlah nilai  $\Sigma$ . N = Aspek yang dinilai

### Nilai klasikal

 $P = \sum$  siswa yang tuntas belajar :  $\sum$  siswa x 100% (3)

## **3. HASIL DAN PEMBAHASAN**

Pada pelaksanaan pelatihan peningkatan kemampuan editing video dengan multicam dilakukan dengan membawa persiapan dan perangkat video ke dalam kelas, selanjutnya memulai pelaksanaan pelatihan / pembelajaran dengan pendahuluan, melaksanakan pembelajaran inti, melakukan kegiatan pembelajaran penutup, melakukan penilaian proses Pada observasi/ pengamatan / pengumpulan data / penilaian dan evaluasi dilakukan dengan jalan membagikan tugas *project* kepada mahasiswa agar project tersebut dapat dikerjakan sendiri, mengawasi mahasiswa dalam pembuatan project, mengingatkan batas waktu mengerjakan tugas / project, mengumpulkan pekerjaan mahasiswa (semua tugas ditransfer ke piringan disk (*Compaq Disk*). Refleksi merupakan kajian secara menyeluruh terhadap tindakan yang telah dilakukan berdasarkan data yang telah terkumpul. Refleksi menyangkut analisis, sintesis, dan penilaian terhadap hasil pengamatan atas tindakan yang dilakukan. Berdasarkan penelitian ini diperoleh hasil analisis kuantitatif prestasi belajar mahasiswa pada siklus pembelajaran I, nilai rata-rata (mean) diperoleh angka 56, sedangkan median (titik tengahnya) diperoleh angka 50, dan modus (angka yang paling sering muncul) diperoleh angka 50. Pada tindakan siklus II peneliti giat merencanakan kembali hal-hal yang belum dapat direncanakan dengan benar. Kegiatan perencanaan meliputi: menyiapkan bahanbahan pendukung pembelajaran seperti membuat susunan materi yang lebih menarik dan memberikan sampel hasil editing multicam. Berdasarkan penelitian, analisis kuantitatif prestasi belajar mahasiswa pada siklus II, rata-rata (*mean*) nya diperoleh angka 79, *median* (titik tengahnya) diperoleh angka 85, sedangkan modusnya diperoleh angka 85.

# **4. KESIMPULAN**

Berdasarkan hasil kegiatan pembelajaran yang telah dilakukan selama dua siklus dan berdasarkan seluruh pembahasan serta analisis yang telah dilakukan dapat disimpulkan yaitu pelatihan video editing mahasiswa STMIK STIKOM Indonesia di Vendor Sudiantara13 Video and Photography memiliki dampak positif dalam meningkatkan kemampuan editing khususnya dalam video editing multicam yang ditandai dengan pengadaan evaluasi setelah proyek diselesaikan, berdasarkan hasil penelitian menunjukkan peningkatan ketuntasan belajar mahasiswa dalam setiap siklus, yaitu siklus awal 20%, siklus I 20% dan siklus II 80%.

## **UCAPAN TERIMA KASIH**

Ucapan terima kasih penulis haturkan kepada Vendor Sudiantara13 Video and Photography beserta editor, kami ucapkan terimakasih kepada kampus STIMIK STIKOM Indonesia yang sudah memberikan ijin untuk penelitian ini beserta Mahasiswa PKL.

### **REFERENSI**

- [3] Wyatt, J. C, and Spiegelhalter, D., 1991, Field Trials of Medical Decision-Aids: Potential Problems and Solutions, Clayton, P. (ed.): Proc. 15th Symposium on Computer Applications in Medical Care, Vol 1, Ed. 2, McGraw Hill Inc, New York.
- [1] Soma Dwi Saftianto, 2013, Pembuatan Video Compay profile pada sekolah menengah atas Muammadia 1 Karang Anyar*,* Jurnal FTI UNSA 2013 Vol 2 No 1 Maret 2013.
- [2] Ratna Arica Rina, 2013, Pembutan Video Company Profile Berbasis Multimedia Flash PD BPR Daerah Karang Anyar, Jurnal FTI UNSA 2013 Vol 10 No 3 Agustus 2013
- [3] Agus Purwanto, 2011, Teknik Editing Video Dengan Multikamera. Jurnal Data Manajemen dan Teknologi

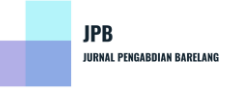

Informasi

- [4] Kementerian Pendidikan dan Kebudayaan, 2013, Rencana strategis Kementerian Pendidikan dan Kebudayaan, Jakarta: Kementerian Pendidikan dan Kebudayaan.
- [5] Madcoms, 2013, Kupas Tuntas Video Editing dengan Adobe Premiere Pro CS 6, Andy Publisher
- [6] Sugihartini, Agustini, Aditra, 2017, Survei respon peserta pelatihan pengoperasian e-learning di SMKN 2 Tabanan, e-journal :https://ejournal.undiksha.ac.id/index. php/JPKM/article/view/9943
- [7] UNDANG-UNDANG REPUBLIK INDONESIA NOMOR 14 TAHUN, 2, 2005, UNDANG-UNDANG REPUBLIK INDONESIA NOMOR 14 TAHUN 2005, Retrieved 2014, from [http://sa.itb.ac.id/Ketentuan%20Lain/](http://sa.itb.ac.id/Ketentuan%20Lain/UUNo142005%28Guru%20&%20Dosen%29.pdf) [UUNo142005%28Guru%20&%20Do](http://sa.itb.ac.id/Ketentuan%20Lain/UUNo142005%28Guru%20&%20Dosen%29.pdf) [sen%29.pdf](http://sa.itb.ac.id/Ketentuan%20Lain/UUNo142005%28Guru%20&%20Dosen%29.pdf)
- [8] UNDANG-UNDANG REPUBLIK INDONESIA NOMOR 20 TAHUN 2003, Retrieved 2017, from http://sindikker.dikti.go.id/dok/UU/U U20-2003-Sisdiknas.pdf